## **DISALLOWED SERVICES:** Corrective action steps

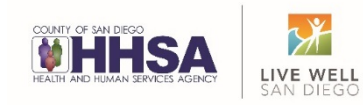

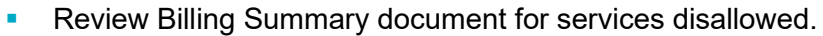

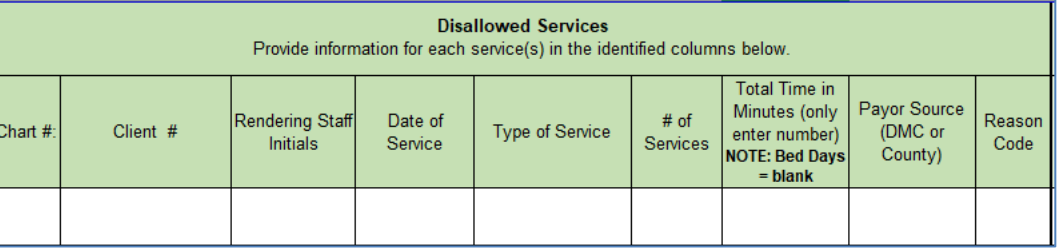

- Take appropriate corrective action for each disallowed service.
	- Correction in SanWITS from DMC Billable to Non-Billable
	- **Payment Recovery when the service has already been billed to DHCS** 
		- Copy QM staff when emailing Payment Recovery forms to BHS Billing Unit.
	- See [Steps for Disallowed Services Tip Sheet](https://www.optumsandiego.com/content/dam/san-diego/documents/dmc-ods/sanwits/Tip_Sheet_-_Steps_for_Disallowed_Services.pdf) for more information
- Update Billing Summary document to reflect the action taken.
	- If correction, date corrected in SanWITS
	- If payment recovery, date payment recovery form was sent to the BHS Billing Unit.
	- Add comments if additional information needs to be shared about the corrective action.

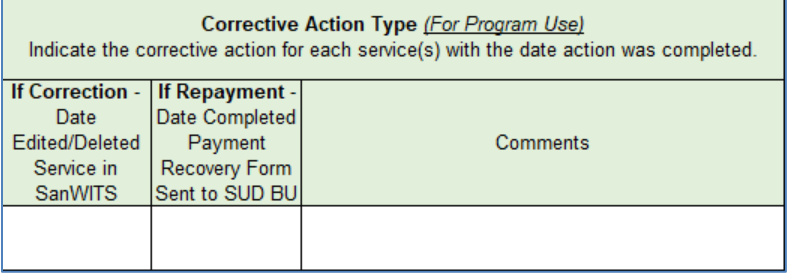

 NEW - Update SanWITS encounter to include disallowed status and reason for disallowance. (see example) Reason for disallowance should match the *Reason Code* column on the Billing Summary document.

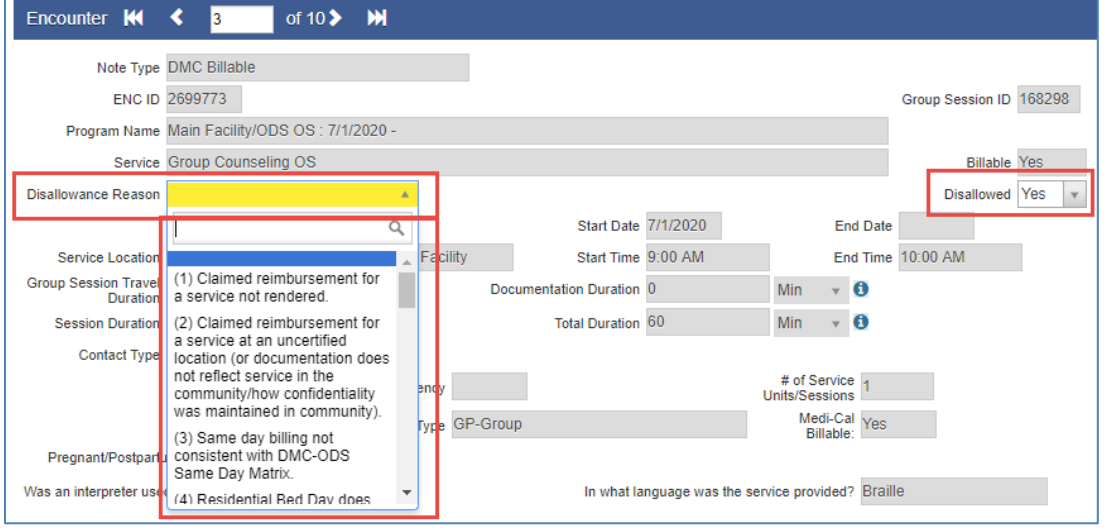

- Return completed Billing Summary document to QM staff via email within required timelines (14 days).
	- **Include any communication with the BHS Billing Unit or Payment Recovery forms that were not** shared with QM Staff initially.